### D3 Tutorial

CS 4460 - Intro. to Information Visualization September 18, 2014 Presented by Yi Han

### Homework 3

- Create a bar chart with D3
- Due September 30

# Assumptions

- You have a basic understanding of the following topics
	- HTML
	- CSS
	- Javascript
- See course website for reading materials

# What is and Why D3?

- Data-Driven Documents (D3)
	- **Mike Bostock**
- Let's see some examples!
	- http://d3js.org
	- http://bl.ocks.org/mbostock

# What is D3 Doing?

- HTML elements => Webpage
- Manipulate HTML elements dynamically with Javascript based on input data to create visualizations
- Style with CSS

# Reference Tutorial

- Let's Make a Bar Chart by Mike Bostock
- Use examples in this tutorial
- Part 2: http://bost.ocks.org/mike/bar/2/
- Part 3: http://bost.ocks.org/mike/bar/3/

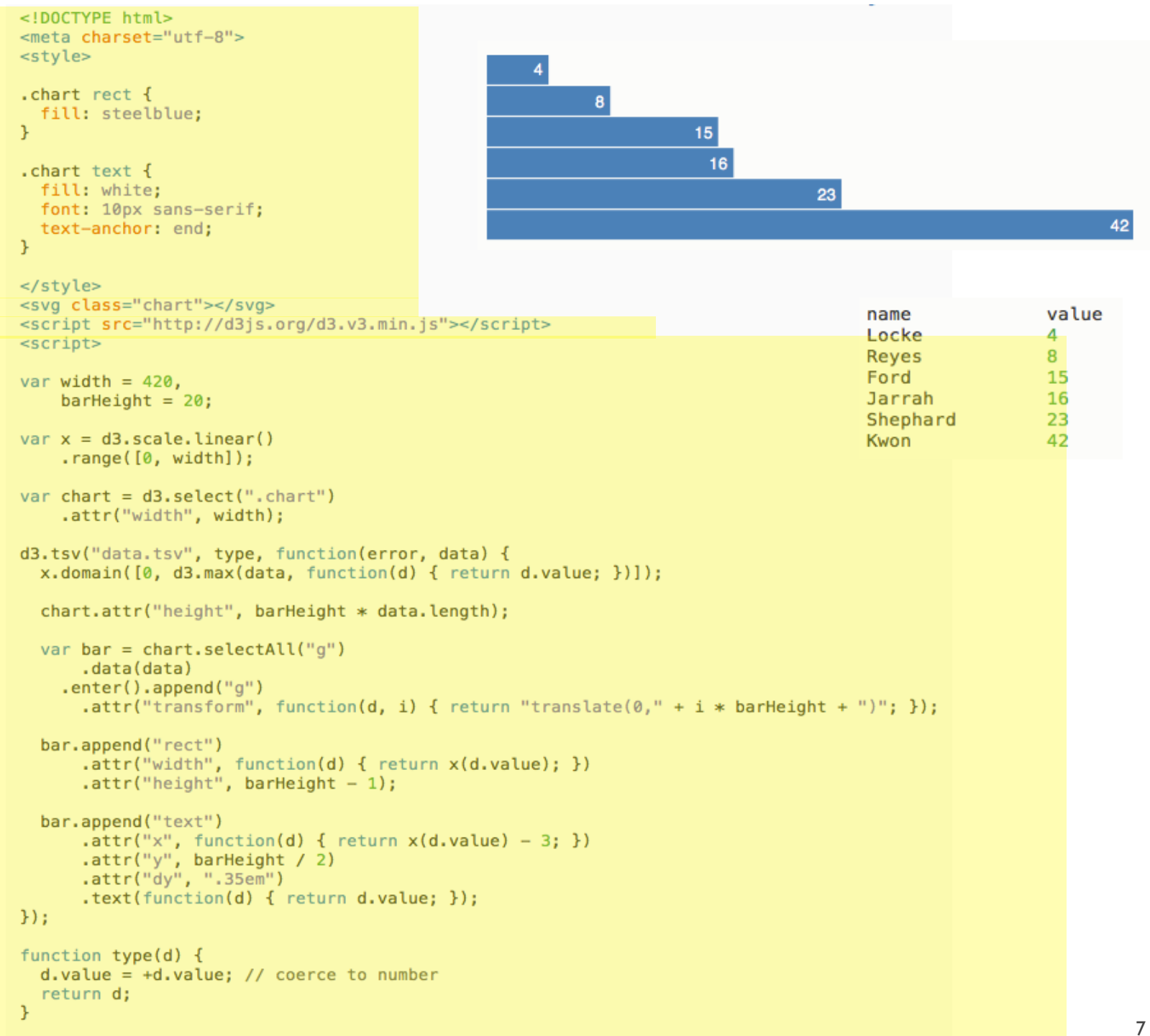

 $\le$ /script>

```
<script>4<sup>1</sup>var width = 420.
                                                     \mathbf{8}barHeight = 20;15var x = d3. scale. linear()
                                                               16
    . range([0, width]);23
                                                                                                  42
var chart = d3.select(".chart").attr("width", width);
d3.tsv("data.tsv", type, function(error, data) {
  x.domain([0, d3.max(data, function(d) { return d.value; })]);
  chart.attr("height", barHeight * data.length);
  var bar = chart.selectAll("g").data(data)
    .enter().append("g").attr("transform", function(d, i) { return "translate(0," + i * barHeight + ")"; });
  bar.append("rect")
      .attr("width", function(d) { return x(d.value); })
      .attr("height", barHeight - 1);
  bar.append("text")
      .attr("x", function(d) { return x(d.value) - 3; })
      .attr("y", barHeight / 2)
      .attr("dy", ".35em")
      .text(function(d) { return d.value; });
\}) :
                                                                                            value
                                                                            name
function type(d) \{Locke
                                                                                            4
  d. value = +d. value; // coerce to number
                                                                            Reyes
                                                                                            8
  return d;
                                                                            Ford
                                                                                            15
<sup>1</sup>
                                                                            Jarrah
                                                                                            16
                                                                                            23
                                                                            Shephard
                                                                                            42
                                                                            Kwon
\le/script>
```
#### Selections

- Acquire html element to manipulate
- CSS selector (e.g. ".class" and "#id")
- d3.select(".chart")
	- Select first element of class "chart"
	- d3.selectAll(selector) select all elements
	- Can also select a specific node
		- e.g. d3.select(this)
- https://github.com/mbostock/d3/wiki/Selections

```
<script>4<sup>1</sup>var width = 420,
                                                     \mathbf{8}barHeight = 20;15var x = d3. scale. linear()
                                                               16
    . range([0, width]);23
                                                                                                  42
var chart = d3.select(".chart").attr("width", width);
d3.tsv("data.tsv", type, function(error, data) {
  x.domain([0, d3.max(data, function(d) { return d.value; })]);
  chart.attr("height", barHeight * data.length);
  var bar = chart.selectAll("g").data(data)
    .enter().append("g").attr("transform", function(d, i) { return "translate(0," + i * barHeight + ")"; });
  bar.append("rect")
      .attr("width", function(d) { return x(d.value); })
      .attr("height", barHeight - 1);
  bar.append("text")
      .attr("x", function(d) { return x(d.value) - 3; })
      .attr("y", barHeight / 2)
      .attr("dy", ".35em")
      .text(function(d) { return d.value; });
\}:
                                                                                            value
                                                                            name
function type(d) \{Locke
                                                                                            4
  d. value = +d. value; // coerce to number
                                                                            Reyes
                                                                                            8
  return d;
                                                                            Ford
                                                                                            15
<sup>T</sup>
                                                                            Jarrah
                                                                                            16
                                                                                            23
                                                                            Shephard
                                                                                            42
                                                                            Kwon
\le/script>
```
# Loading Data

- Tab-separated values (TSV)
- d3.tsv(url[, accesser][, callback])
	- See also d3.csv(), d3.json()
	- Asynchronous
- Callback: function(error, data)
	- After data are loaded

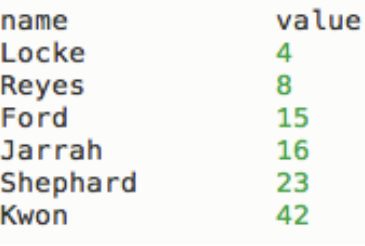

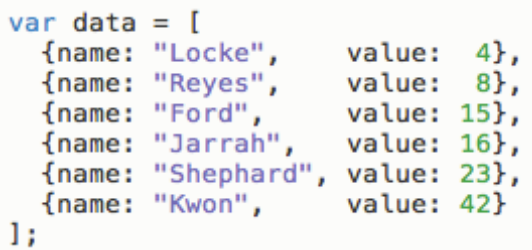

• https://github.com/mbostock/d3/wiki/Requests

```
<script>4<sup>1</sup>var width = 420,
                                                     \mathbf{8}barHeight = 20;15var x = d3. scale. linear()
                                                               16
    . range([0, width]);23
                                                                                                  42
var chart = d3.setect("chart").attr("width", width);
d3.tsv("data.tsv", type, function(error, data) {
  x.domain([0, d3.max(data, function(d) { return d.value; })]);
  chart.attr("height", barHeight * data.length);
  var bar = chart.selectAll("g").data(data)
    .enter().append("g").attr("transform", function(d, i) { return "translate(0," + i * barHeight + ")"; });
  bar.append("rect")
      .attr("width", function(d) { return x(d.value); })
      .attr("height", barHeight - 1);
  bar.append("text")
      .attr("x", function(d) { return x(d.value) - 3; })
      .attr("y", barHeight / 2)
      .attr("dy", ".35em")
      .text(function(d) { return d.value; });
\}) :
                                                                                           value
                                                                           name
function type(d) \{Locke
                                                                                           4
  d. value = +d. value; // coerce to number
                                                                           Reyes
                                                                                           8
  return d;
                                                                           Ford
                                                                                           15
\mathcal{F}Jarrah
                                                                                           16
                                                                                           23
                                                                           Shephard
                                                                                           42
                                                                           Kwon
\le/script>
```
### Local Web Server

- Needed if you were to load data locally with d3.xhr (e.g. d3.tsv)
- > python -m SimpleHTTPServer 8888
	- Run at folder with vis source code
- Access http://localhost:8888/

```
<script>4<sup>1</sup>var width = 420,
                                                    \mathbf{8}barHeight = 20;15var x = d3. scale. linear()
                                                               16
    . range([0, width]);23
                                                                                                  42
var chart = d3.setect("chart").attr("width", width);
d3.tsv("data.tsv", type, function(error, data) {
  x.domain([0, d3.max(data, function(d) { return d.value; })chart.attr("height", barHeight * data.length);
  var bar = chart.selectAll("g").data(data)
    .enter().append("g").attr("transform", function(d, i) { return "translate(0," + i * barHeight + ")"; });
  bar.append("rect")
      .attr("width", function(d) { return x(d.value); })
      .attr("height", barHeight - 1);
  bar.append("text")
      .attr("x", function(d) { return x(d.value) - 3; })
      .attr("y", barHeight / 2)
      .attr("dy", ".35em")
      .text(function(d) { return d.value; });
\}) :
                                                                                           value
                                                                           name
function type(d) \{Locke
                                                                                           4
  d. value = +d. value; // coerce to number
                                                                           Reyes
                                                                                           8
  return d;
                                                                           Ford
                                                                                           15
<sup>T</sup>
                                                                           Jarrah
                                                                                           16
                                                                                           23
                                                                           Shephard
                                                                                           42
                                                                           Kwon
\le/script>
```
### Linear Scale

• Dynamically rescale variable to fit on screen 1 2 3 4 5 Screen Data 0 ? ? ? ? 420 **Domain Range**

• var 
$$
x = d3
$$
.scale.linear()  
.domain([1,5]).range([0,420]);

- $x(3)$ ; // 210
- Find domain from data: d3.min(), d3.max()
- https://github.com/mbostock/d3/wiki/scales

### Ordinal Scales

- var  $x = d3$ . scale. ordinal() .domain(["a", "b", "c"]).range([0,210,420]);
	- $x("b"); || 210$
- var color  $=$  d3.scale.category  $10()$  $d$ omain(["a", "b", "c"]); |
	- color("a"); //  $\#$ 1f77b4 |  $\mathcal{L}^{\mathcal{L}}$

#### $<$ script $>$

```
var width = 420,
    barHeight = 20;<svg class="chart" width="420" height="120">
var x = d3. scale. linear()
                                                 </svg>
    . range([0, width]);var chart = d3.setect(".chart").attr("width", width);
d3.tsv("data.tsv", type, function(error, data) {
  x.domain([0, d3.max(data, function(d) { return d.value; })]);
  chart.attr("height", barHeight * data.length);
  var bar = chart.selectAll("g").data(data)
    .enter().append("g").attr("transform", function(d, i) { return "translate(0," + i * barHeight + ")"; });
  bar.append("rect")
      .attr("width", function(d) { return x(d.value); })
      .attr("height", barHeight - 1);
  bar.append("text")
      .attr("x", function(d) { return x(d.value) - 3; })
      .attr("y", barHeight / 2)
      .attr("dy", ".35em")
      .text(function(d) { return d.value; });
\}:
function type(d) \{d.value = +d.value; // corece to numberreturn d;
У.
</script>
```
#### $<$ script $>$

```
var width = 420,
    barHeight = 20;var x = d3. scale. linear()
    . range([0, width]);var chart = d3.setect("chart").attr("width", width);
d3.tsv("data.tsv", type, function(error, data) {
  x.domain([0, d3.max(data, function(d) { return d.value; })]);
  chart.attr("height", barHeight * data.length);
 var bar = chart.selectAll("g").data(data)
    .enter().append('g").attr("transform", function(d, i) { return "translate(0," + i * barHeight + ")"; });
  bar.append("rect")
      .attr("width", function(d) { return x(d.value); })
      .attr("height", barHeight - 1);
  bar.append("text")
      .attr("x", function(d) { return x(d.value) - 3; })
      .attr("y", barHeight / 2)
      .attr("dy", ".35em")
      .text(function(d) { return d.value; });
\}) :
function type(d) \{d. value = +d. value; // coerce to number
 return d;
<sup>T</sup>
\le/script>
```
# Binding Data to Elements

- d3.selectAll("g").data(data);
- Attach the array items to SVG group elements <g>
- Question: where are they?

```
<!DOCTYPE html>
<meta charset="utf-8">
<style>
                                                     \boldsymbol{\Lambda}.chart rect {
                                                           \bf{8}fill: steelblue;
                                                                     15Y.
                                                                       16. chart text \{fill: white;
                                                                                  23
 font: 10px sans-serif;
                                                                                                                42
 text-anchor: end;
\mathcal{F}</style>
<svg class="chart"></svg>
<script src="http://d3js.org/d3.v3.min.js"></script>
<script>var width = 420,
    barHeight = 20;
var x = d3.\text{scale}.\text{linear()}range([0, width]);var chart = d3.select(".chart").attr("width", width);
d3.tsv("data.tsv", type, function(error, data) {
  x.domain([0, d3.max(data, function(d) { return d.value; })chart.attr("height", barHeight * data.length);
  var bar = chart.setectAll("g").data(data)
    .enter().append("q").attr("transform", function(d, i) { return "translate(0," + i * barHeight + ")"; });
  bar.append("rect")
      .attr("width", function(d) { return x(d.value); })
      .attr("height", barHeight - 1);
  bar.append("text")
      .attr("x", function(d) { return x(d.value) - 3; })
      .attr("y", barHeight / 2)
      .attr("dy", ".35em")
      .text(function(d) { return d.value; });
\}:
function type(d) \{d.value = +d.value; // corece to numberreturn d;
\mathcal{F}20
```
 $\le$ /script>

# They don't exist yet!

#### $<$ script $>$

```
var width = 420,
    barHeight = 20;var x = d3. scale. linear()
    . range([0, width]);var chart = d3.setect("chart").attr("width", width);
d3.tsv("data.tsv", type, function(error, data) {
  x.domain([0, d3.max(data, function(d) { return d.value; })]);
  chart.attr("height", barHeight * data.length);
  var bar = chart.selectAll("g").data(data)
    .enter().append('g'').attr("transform", function(d, i) { return "translate(0," + i * barHeight + ")"; });
  bar.append("rect")
      .attr("width", function(d) { return x(d.value); })
      .attr("height", barHeight - 1);
  bar.append("text")
      .attr("x", function(d) { return x(d.value) - 3; })
      .attr("y", barHeight / 2)
      .attr("dy", ".35em")
      .text(function(d) { return d.value; });
\}) :
function type(d) \{d. value = +d. value; // coerce to number
 return d;
<sup>T</sup>
\le/script>
```
# Enter()

- Select new elements from data
- var group = chart.selectAll("g").data(data).enter();
	- Enter group: array of elements that do not exist
- group.append("g") .attr("transform", ...);

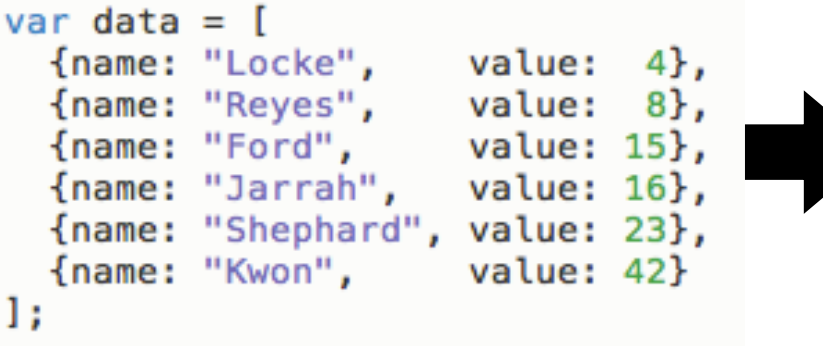

v <svg class="chart" width="420" height="120">  $\triangleright$  <q transform="translate(0,0)">...</q>  $\triangleright$  <g transform="translate(0,20)">...</g> l <g transform="translate(0,40)">...</g>  $\triangleright$  <q transform="translate(0,60)">...</q> l <g transform="translate(0,80)">...</g>  $\triangleright$  <q transform="translate(0,100)">...</q>  $<$ /svq>

# What if we need to update the data?

# Enter, Update, Exit

- Three groups
	- **Enter** group elements that don't exist yet
	- **Update** group elements that exist
	- **Exit** group elements that should be removed
- http://bost.ocks.org/mike/join/

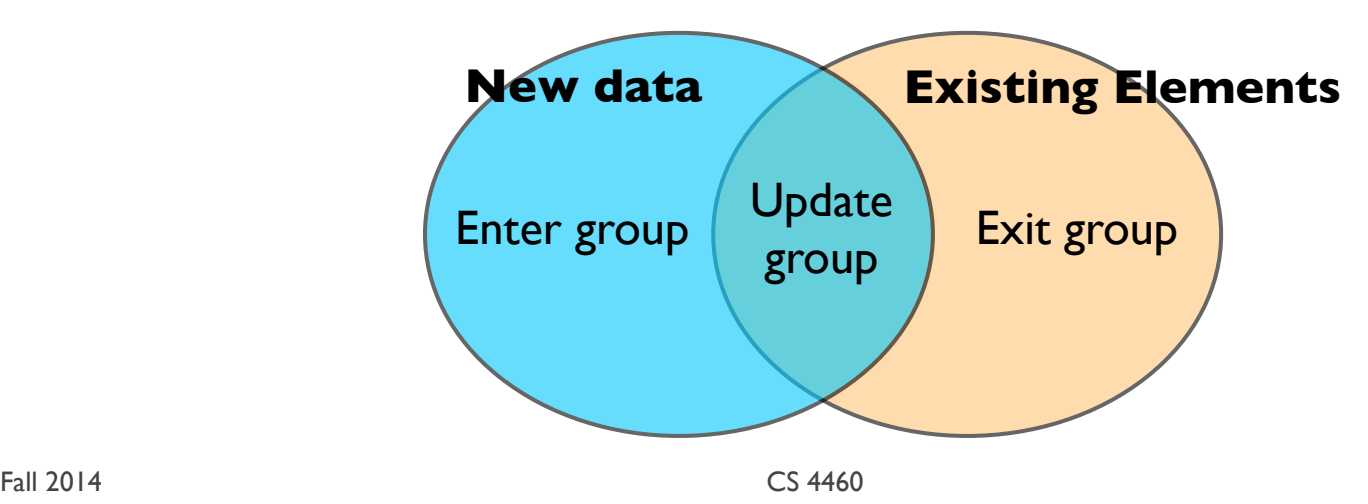

# Enter, Update, Exit

- var newData =  $[1,2,3,4,5]$ ;
- If there exist 5 elements bounded to data:  $[3,4,5,6,7]$
- var group =  $d3$ .selectAll("g").data(newData);
	- Update group [3,4,5]
- group.enter()
	- Enter group [1,2]
- group.exit()
	- Exit group [6,7]

# Enter, Update, Exit

- chart.selectAll("g") .data(data) .enter().append("g") .attr("transform", ...);
- Notice the indention
	- 2 spaces when the selected group changed
	- 4 spaces if not

# Looping through Data

- var bar = chart.selectAll("g").data(**data**) .enter().append("g") .attr("transform", **function(d, i){ return "translate(0," + i\*barHeight + ")"; }**);
- Callback loop through each item in the array **data**
	- d is the item and i is the index

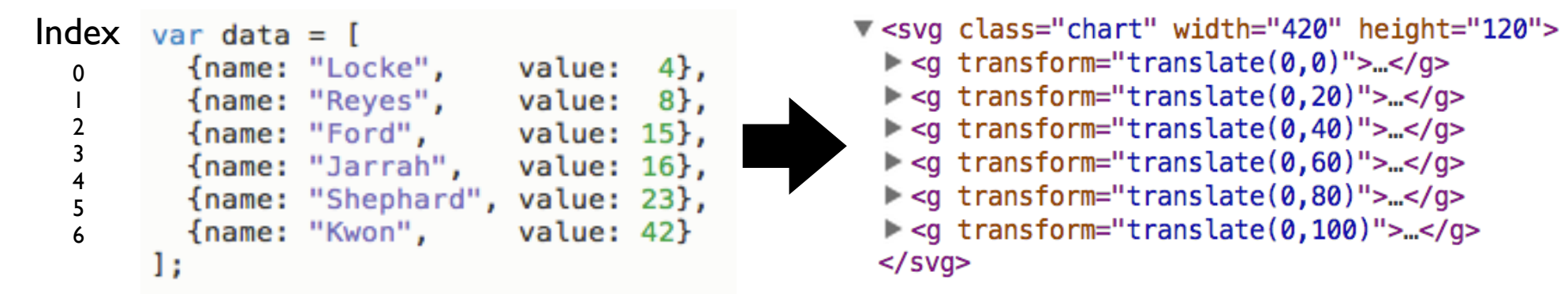

#### $<$ script $>$

```
var width = 420,
    barHeight = 20;var x = d3. scale. linear()
    . range([0, width]);var chart = d3.setect("chart").attr("width", width);
d3.tsv("data.tsv", type, function(error, data) {
  x.domain([0, d3.max(data, function(d) { return d.value; })]);
  chart.attr("height", barHeight * data.length);
  var bar = chart.selectAll("g").data(data)
    .enter().append("g").attr("transform", function(d, i) { return "translate(0," + i * barHeight + ")"; });
  bar.append("rect")
      .attr("width", function(d) { return x(d.value); })
      .attr("height", barHeight - 1);
  bar.append("text")
      .attr("x", function(d) { return x(d.value) - 3; })
      .attr("y", barHeight / 2)
      .attr("dy", ".35em")
      .text(function(d) { return d.value; });
\}) :
function type(d) \{d. value = +d. value; // coerce to number
 return d;
<sup>T</sup>
\le/script>
```
#### What is "bar?"

• **var bar** = chart.selectAll("g").data(data) .enter().append("g") .attr("transform", function(d, i){ return "translate $(0, 4 + 4)$ " + i\*barHeight + ")"; });

# Adding Rects

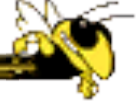

- bar is a group of  $\leq g$  elements with data!
- bar.append("rect") .attr("width", function( $\mathbf d$ ) $\{$  return x(d.value); }) .attr("height", barHeight);
- http://www.w3.org/TR/SVG/shapes.html

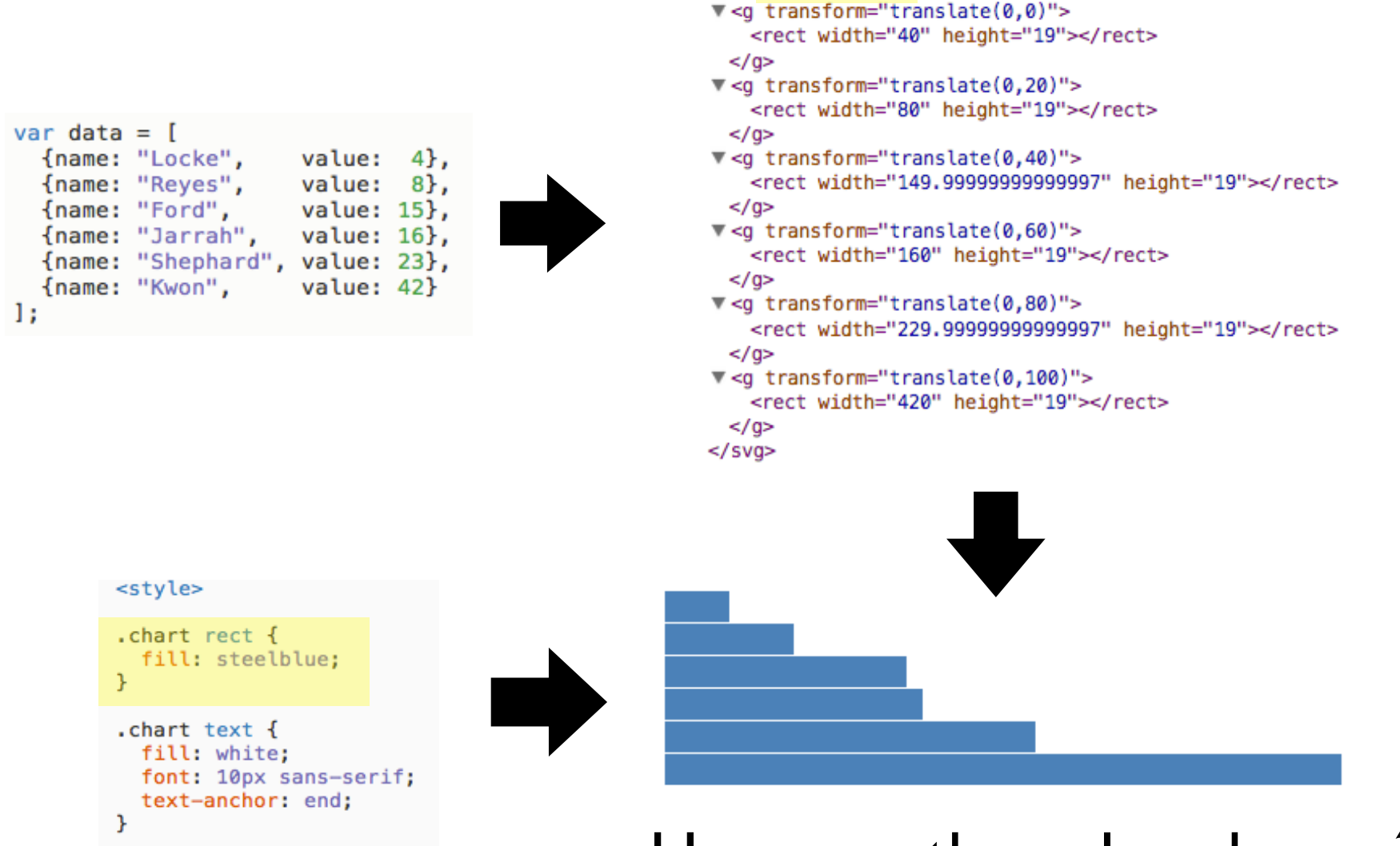

</style>

#### How was the color chosen?

▼ <svg class="chart" width="420" height="120">

# Method Chaining

- The return object is the same as the caller object
- D3 extensively uses it
	- group.attr $(...);$ group.attr(...);
	- group.attr $(...)$ .attr $(...);$
- Useful for setting attributes of the same object

#### $<$ script $>$

```
var width = 420,
    barHeight = 20;var x = d3. scale. linear()
    . range([0, width]);var chart = d3.setect("chart").attr("width", width);
d3.tsv("data.tsv", type, function(error, data) {
  x.domain([0, d3.max(data, function(d) { return d.value; })]);
  chart.attr("height", barHeight * data.length);
  var bar = chart.selectAll("g").data(data)
    .enter().append("g").attr("transform", function(d, i) { return "translate(0," + i * barHeight + ")"; });
  bar.append("rect")
      .attr("width", function(d) { return x(d.value); })
      .attr("height", barHeight - 1);
  bar.append("text")
      .attr("x", function(d) { return x(d.value) - 3; })
      .attr("y", barHeight / 2)
      .attr("dy", ".35em")
      .text(function(d) { return d.value; });
\}:
function type(d) \{d. value = +d. value; // coerce to number
 return d;
<sup>T</sup>
\le/script>
```
# Adding Text

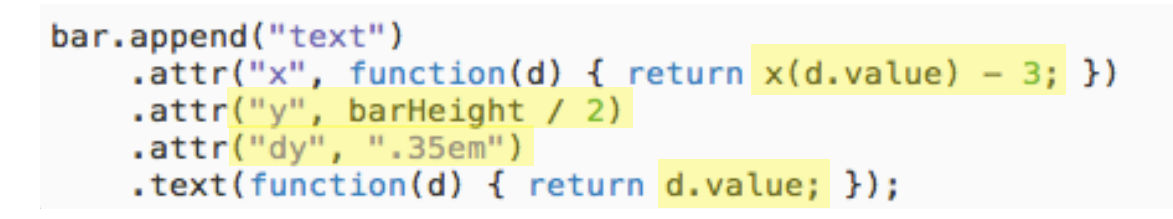

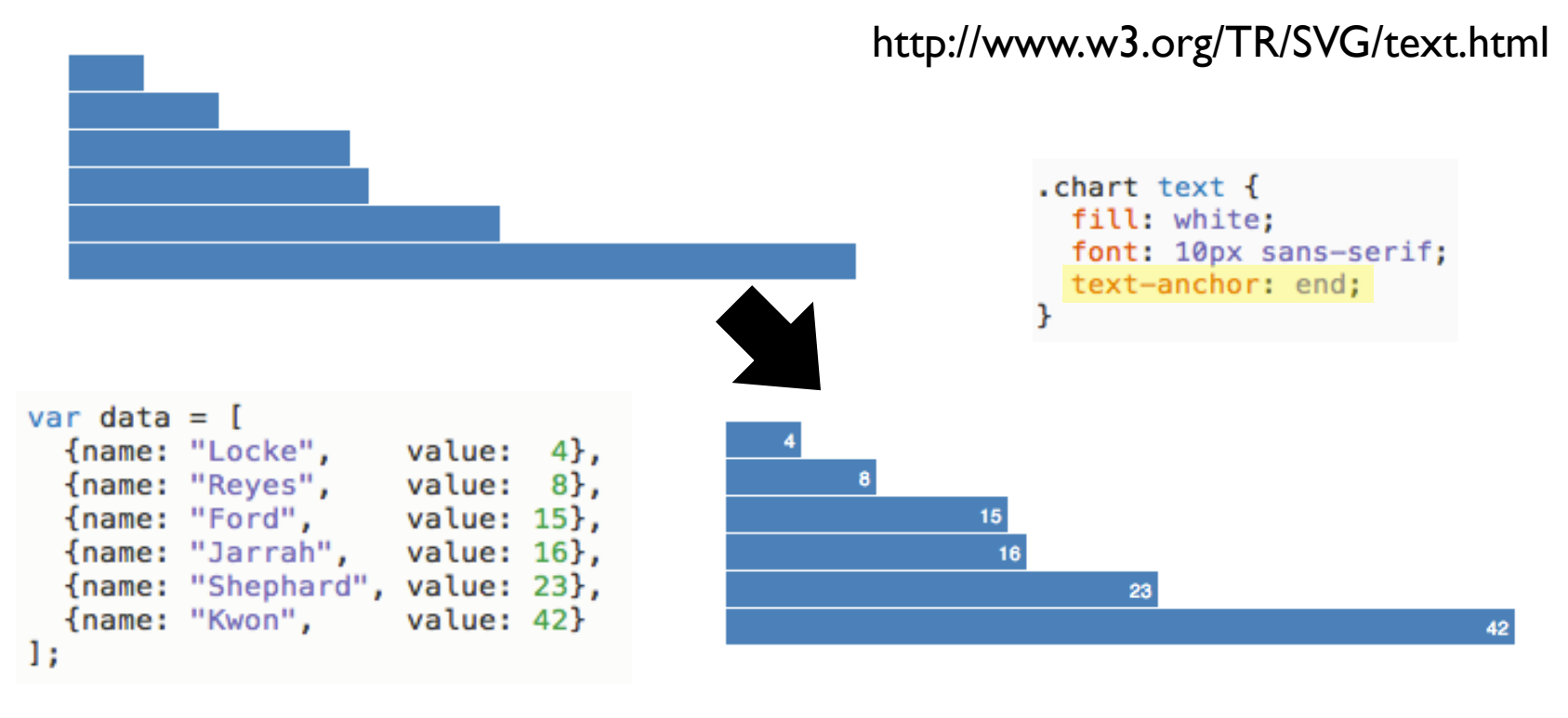

```
<!DOCTYPE html>
<meta charset="utf-8">
<style>
                                                    \mathbf{A}.chart rect {
                                                          \bf{8}fill: steelblue:
                                                                    15Y.
                                                                      16.chart text {
 fill: white;
                                                                                 23
 font: 10px sans-serif;
                                                                                                               42
 text-anchor: end;
\mathcal{F}\le/style>
<svg class="chart"></svg>
                                                                                                         value
                                                                                      name
<script src="http://d3js.org/d3.v3.min.js"></script>
                                                                                      Locke
                                                                                                         4
<script>Reyes
                                                                                                         8
                                                                                      Ford
                                                                                                         15
var width = 420,
    barHeight = 20;
                                                                                      Jarrah
                                                                                                         16
                                                                                      Shephard
                                                                                                         23
var x = d3.\text{scale}.\text{linear()}Kwon
                                                                                                         42
    range([0, width]);var chart = d3.setect("chart").attr("width", width);
d3.tsv("data.tsv", type, function(error, data) {
  x.domain([0, d3.max(data, function(d) { return d.value; })chart.attr("height", barHeight * data.length);
  var bar = chart.selectAll("g").data(data)
    .enter().append("q").attr("transform", function(d, i) { return "translate(0," + i * barHeight + ")"; });
  bar.append("rect")
      .attr("width", function(d) { return x(d.value); })
      .attr("height", barHeight - 1);
  bar.append("text")
      .attr("x", function(d) { return x(d.value) - 3; })
      .attr("y", barHeight / 2)
      .attr("dy", ".35em")
      .text(function(d) { return d.vallow });
\}:
function type(d) \{d.value = +d.value; // corece to numberreturn d;
\mathcal{F}36
```
 $\le$ /script>

### Another Example

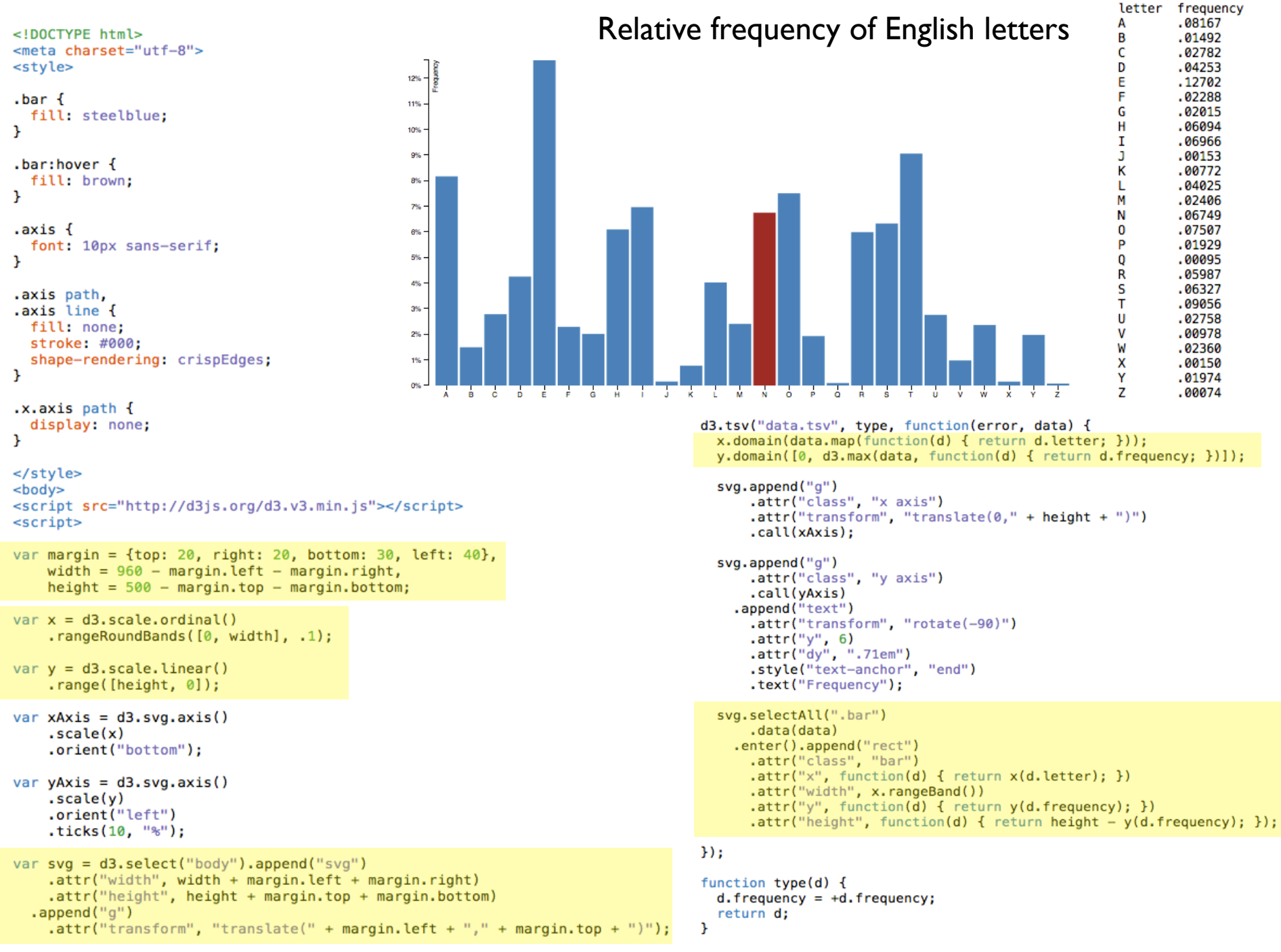

```
</script>
```
# RangeBand()

- For ordinal scales
- var  $x = d3$ .scale.ordinal() .domain("A", "B", "C") .rangeBands([0,width], 0.3); // range with padding
- x.rangeBand(); // bar width
- https://github.com/mbostock/d3/wiki/Ordinal-Scales

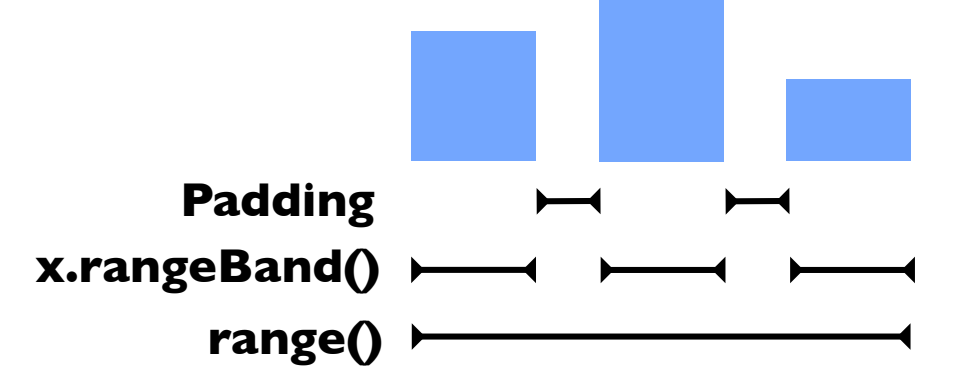

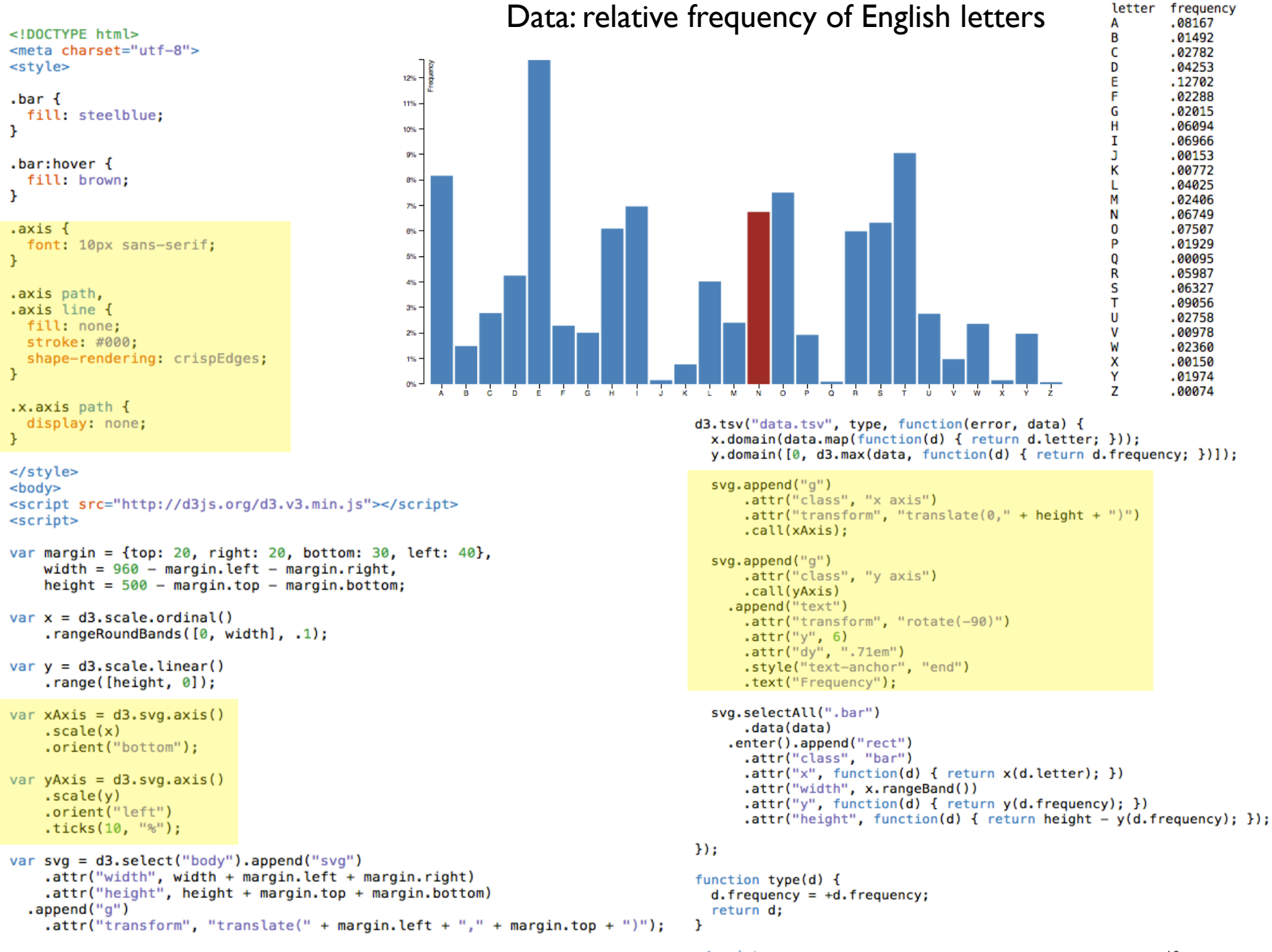

```
</script>
```
40

#### Axes

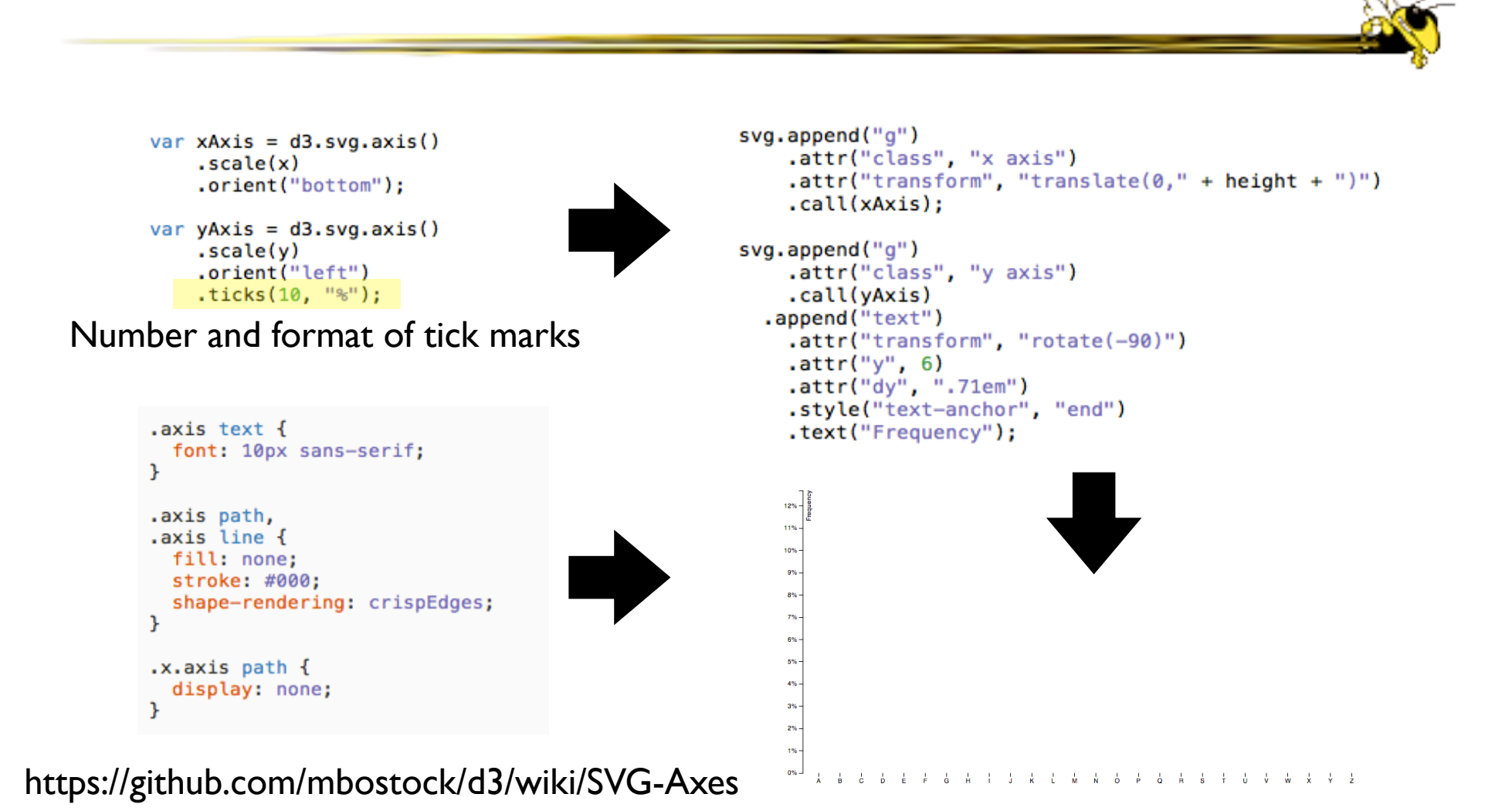

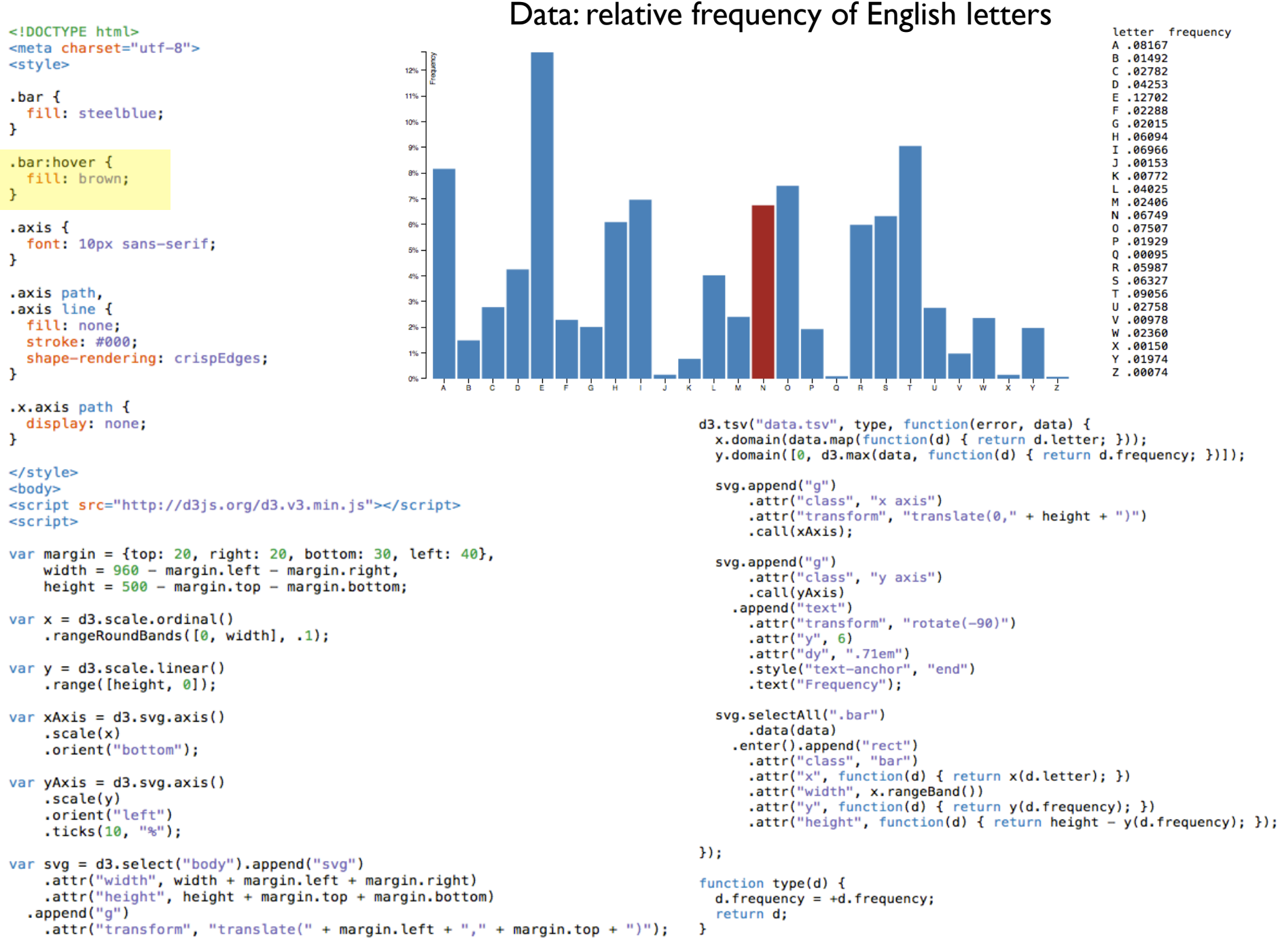

 $$ 

### Mouse Interactions

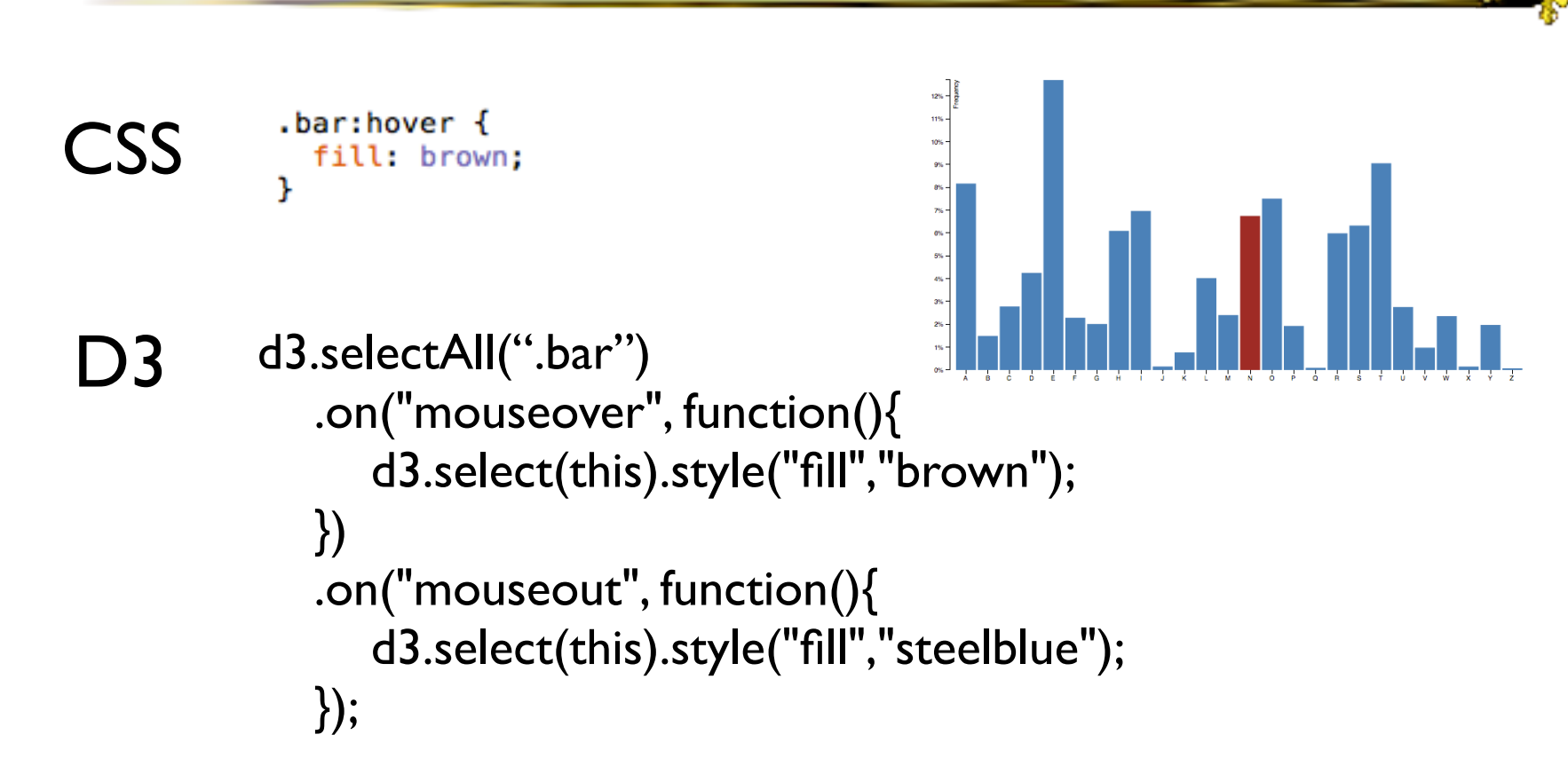

#### https://github.com/mbostock/d3/wiki/Selections

#### Transitions

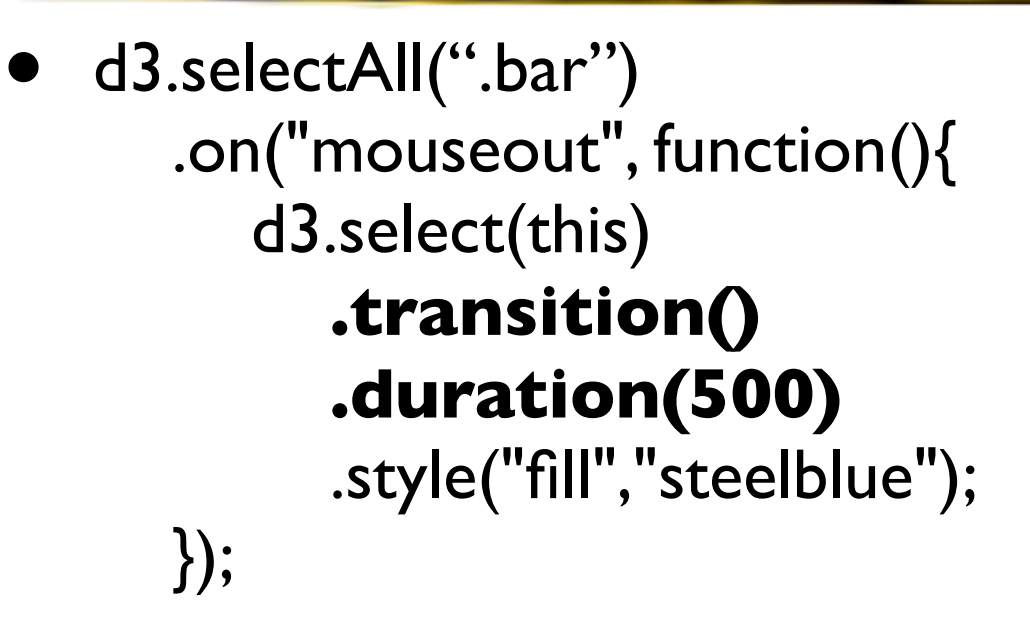

- Bar fades into steelblue over 500 milliseconds when mouse moved out of it
- https://github.com/mbostock/d3/wiki/Transitions

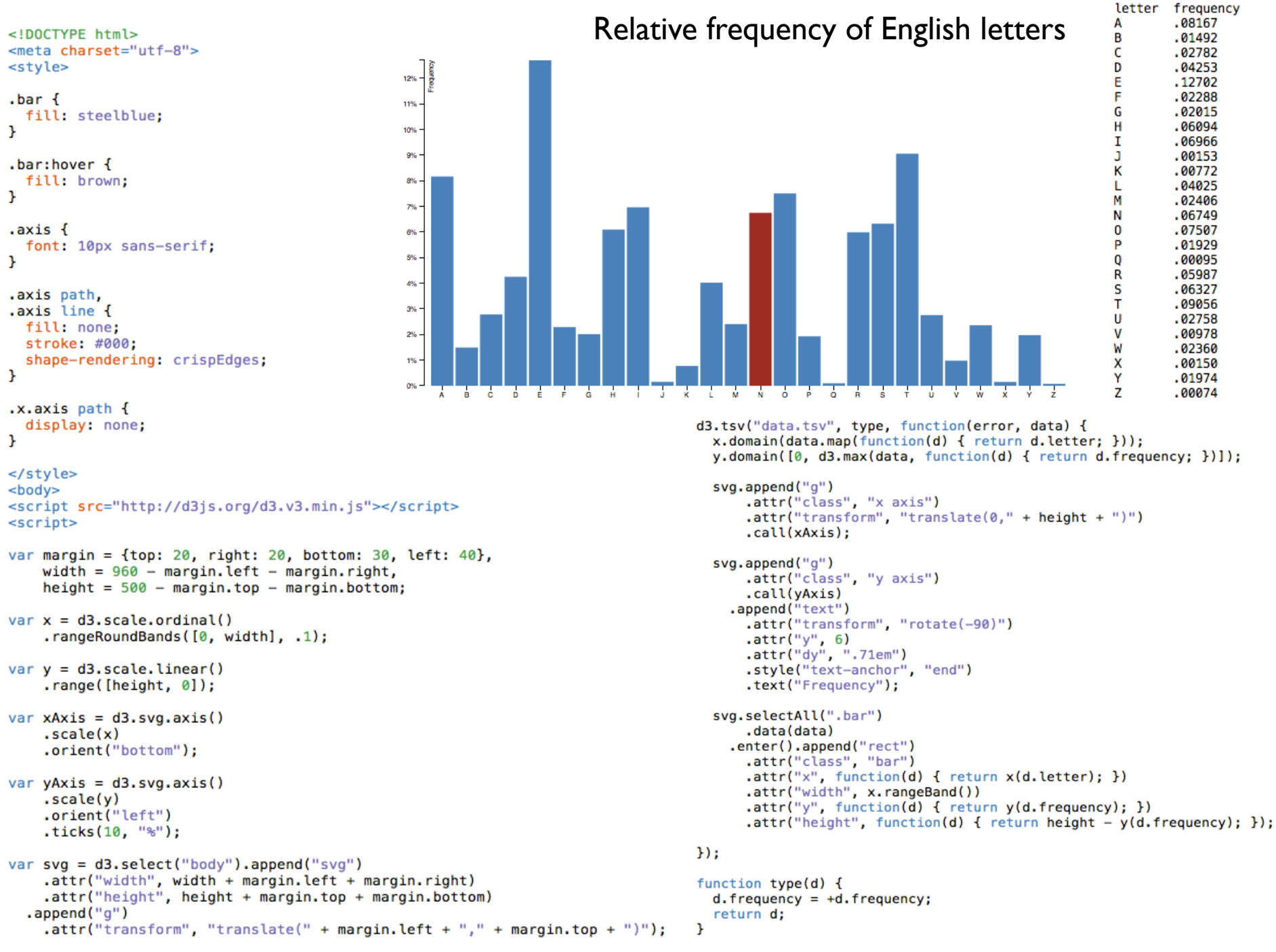

```
</script>
```
45

# Debugging

- Google Chrome Developer Tools
- Inspect HTML elements
- Debug Javascript

![](_page_46_Picture_0.jpeg)

![](_page_46_Picture_1.jpeg)

- http://bl.ocks.org/mbostock/7341714
- Example 2
	- http://bl.ocks.org/mbostock/3885304

### Homework 3

- Create a bar chart with D3
- Due September 30

### Project Feedback

• Our thoughts on your project proposals

# Upcoming

![](_page_49_Picture_1.jpeg)

• Guest lecture: Prof. Rahul Basole